# **Veileder for hvordan du registrerer deg for å bruke kystfiskeappen**

Før du kan ta i bruk kystfiskeappen, må reder/hovedskipper registrere fartøyet og de telefonnumrene som skal rapportere på vegne av fartøyet i et enkelt skjema. Dersom du har flere fartøy, må du sende inn et registreringsskjema for hvert fartøy. Dersom samme bruker (telefonnummer) er registrert på flere fartøy, vil brukeren kunne velge riktig fartøy fra en liste når han/hun skal sende landingsmelding fra appen.

# **Innlogging i skjemaet**

Fiskeridirektoratet må vite hvem som registrerer seg via skjemaet. For å bruke skjemaet må du derfor identifisere deg via IDporten (MinID, BankID etc.). Slik får du deg elektronisk ID: <http://eid.difi.no/nb/id-porten/slik-skaffer-du-deg-elektronisk-id>

## **Registreringsskjemaet krever følgende data**

Du må ha følgende data/informasjon klar når du skal fylle ut registreringsskjemaet:

- Ditt fødselsnummer
- Fartøyets registreringsmerke i fartøyregisteret
- Mobilnumre og navn på alle som skal kunne sende inn meldinger fra appen på vegne av ditt fartøy
- Dersom fartøyet har dispensasjon fra veieplikten, dispensasjon for kaisalg eller skal lande fisk ved mottak i utlandet, må du legge inn navn og postnummer til landingssted/kaisalgssted/mottaksanlegg samt koordinatene for landingssted (i formatet xx.xxxx). Stedet du registrerer i skjemaet vil bli tilgjengelig i appen for ditt fartøy.

## **Arkiv over innsendte skjema**

Alle innsendte registreringsskjema blir lagret i din konto i Fiskeridirektoratets skjemaløsning. Denne siden får du tilgang til når du har logget deg inn i skjemaet.

### **Her finner du:**

- Alle skjema som du har begynt å fylle ut, men ikke sendt inn
- Alle skjema du har sendt inn tidligere

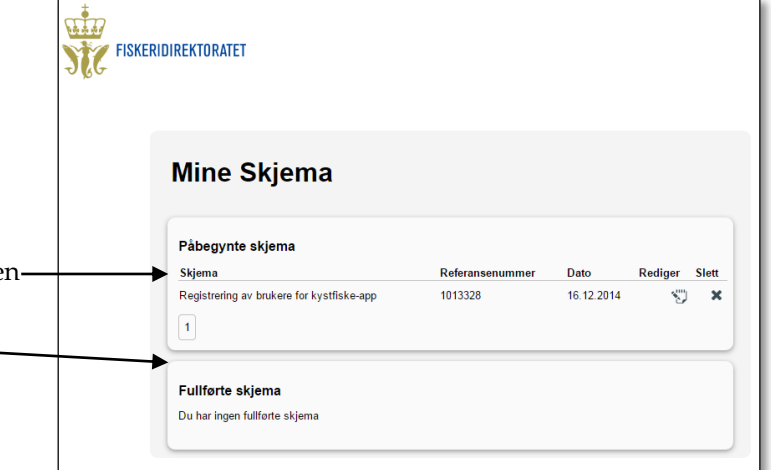

# **Korrigere brukere av appen**

Dersom du for eksempel har behov for å korrigere telefonnumre/navn på de som skal kunne bruke appen på vegne av ditt fartøy, må du sende inn et nytt registreringsskjema. Det nye skjemaet du sender inn overskriver tidligere registrerte brukerdata på fartøyet ditt. Det vil si at alle telefonnumre/navn må legges inn hver gang brukerlisten endres.

#### **Slik gjør du:**

- Logg deg inn i registreringsskjemaet
- Gå til «Mine skjema» og finn siste innsendte skjema under

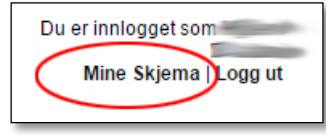

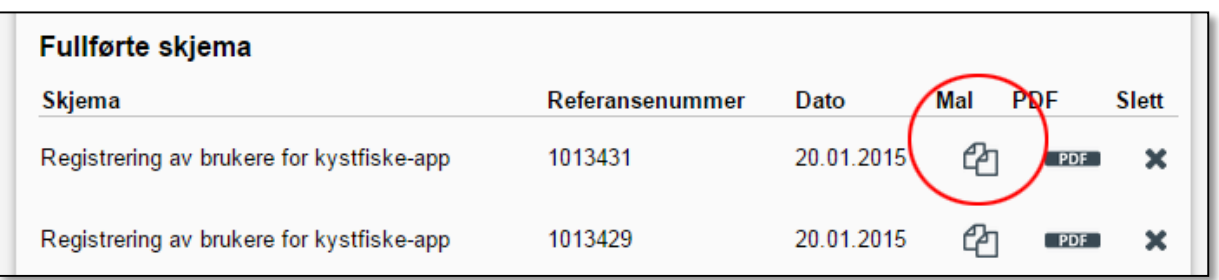

«Fullførte skjema».

- Lag en ny kopi av dette skjemaet ved å klikke på «Mal».

Du får nå opp en kopi av forrige innsendte skjema. Korriger brukerlisten slik at den blir riktig og send inn skjemaet på nytt.